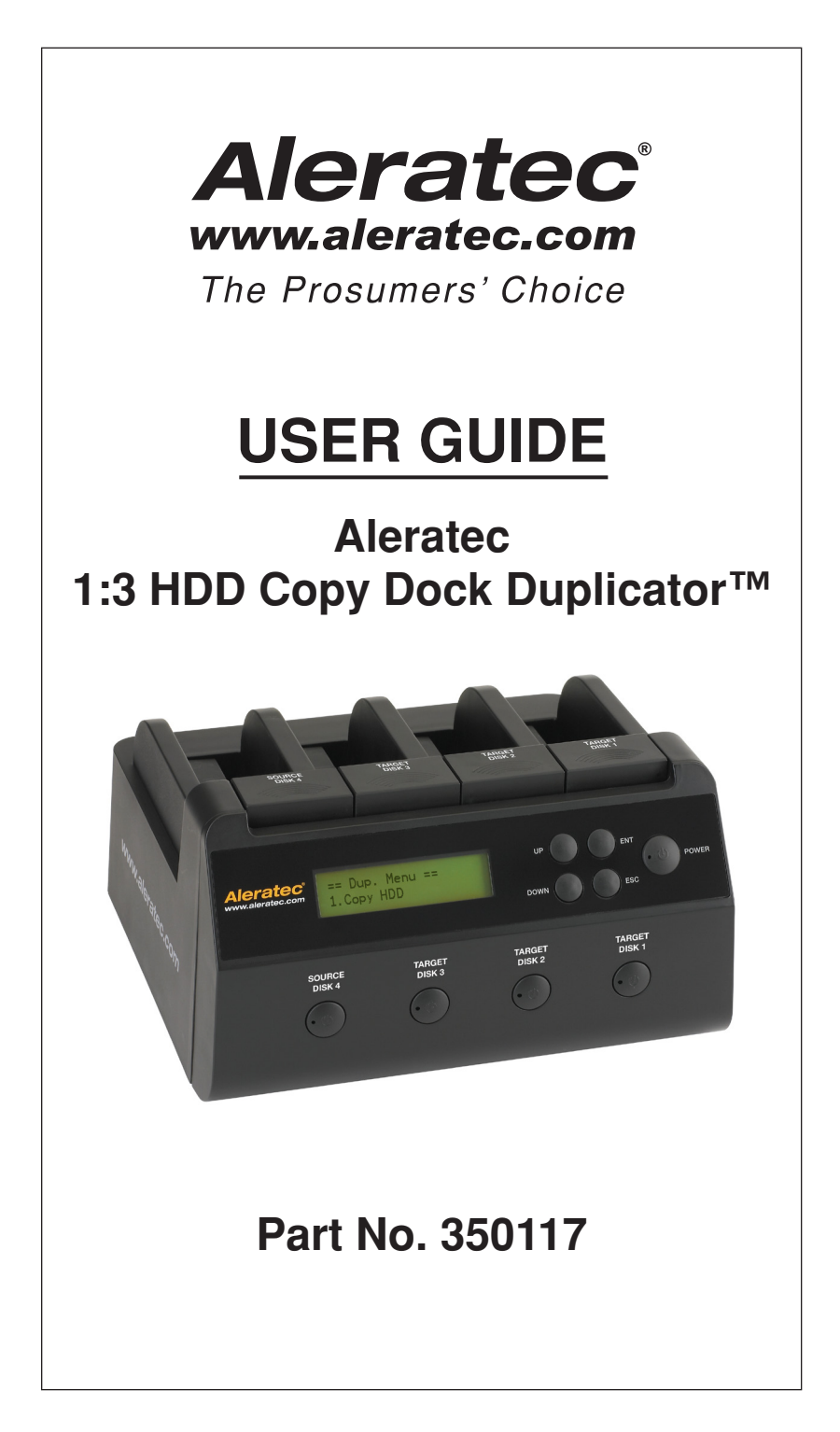

Download from Www.Somanuals.com. All Manuals Search And Download.

## **Copyright/Model Identification**

The content of this manual is for informational purposes only and is subject to change without notice.

This manual is copyrighted with all rights reserved. Under copyright laws, this manual and the software described within may not be copied, except in the normal use of the product(s) described within or to make a backup copy.

> Copyright© 2012 Aleratec, Inc. 9851 Owensmouth Avenue Chatsworth, CA 91311 U.S.A.

www.aleratec.com

Aleratec is a registered trademark and 1:3 HDD Copy Dock Duplicator™ is a trademark of Aleratec, Inc.

### **Check out Aleratec Online!**

- *Blog.Aleratec.com*
- *Facebook.com/Aleratec*
- *Twitter.com/Aleratec*
- *YouTube.com/Aleratec*

Please record the following information to help expedite any warranty claim:

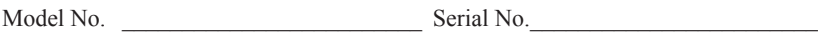

Date Purchased \_\_\_\_\_\_\_\_\_\_\_\_\_\_\_\_\_\_\_\_\_\_\_\_\_\_\_\_\_\_\_\_\_\_\_\_\_\_\_\_\_\_\_\_\_\_\_\_\_\_\_\_\_\_\_

Place of Purchase

## **Radio/TV Interference Statement**

The equipment described in this guide emits radio frequency energy. If it is not installed in accordance with the manufacturer's instructions, it may cause interference with radio or television reception.

This equipment has been tested and found to comply with the limits for a Class B digital device, pursuant to Part 15 of the FCC Rules. These limits are designed to provide reasonable protection against harmful interference in a residential installation.

This equipment generates, uses, and can radiate radio frequency energy. If not installed and used in accordance with the instruction manual, this equipment may cause harmful interference to radio communications. However, there is no guarantee that interference will not occur in a particular installation. If this equipment does cause harmful interference to radio or television reception, which can be verified by turning the equipment off and on, the user is encouraged to try to correct the interference by one or more of the following measures:

- Reorient or relocate the receiving antenna.
- Increase the separation between the equipment and the receiver.
- Connect the equipment to an electrical outlet on a circuit that is different from the circuit to which the receiver is connected.
- Consult your dealer or an experienced radio/TV technician for help.

This equipment has been certified to comply with the limits for a Class B computing device, pursuant to FCC Rules. In order to maintain compliance with FCC regulations, shielded cables must be used with this equipment. Operation with nonapproved equipment or unshielded cables is likely to result in interference to radio and TV reception. The user is cautioned that changes and/or modifications made to this equipment, without the approval of manufacturer, could void the user's authority to operate this equipment.

# **Safety Regulations**

## **WARNING**

To prevent fire or shock hazard, do not expose the unit to rain or moisture.

To avoid electrical shock, do not open the housing. Refer servicing to authorized personnel only.

# **Table of Contents**

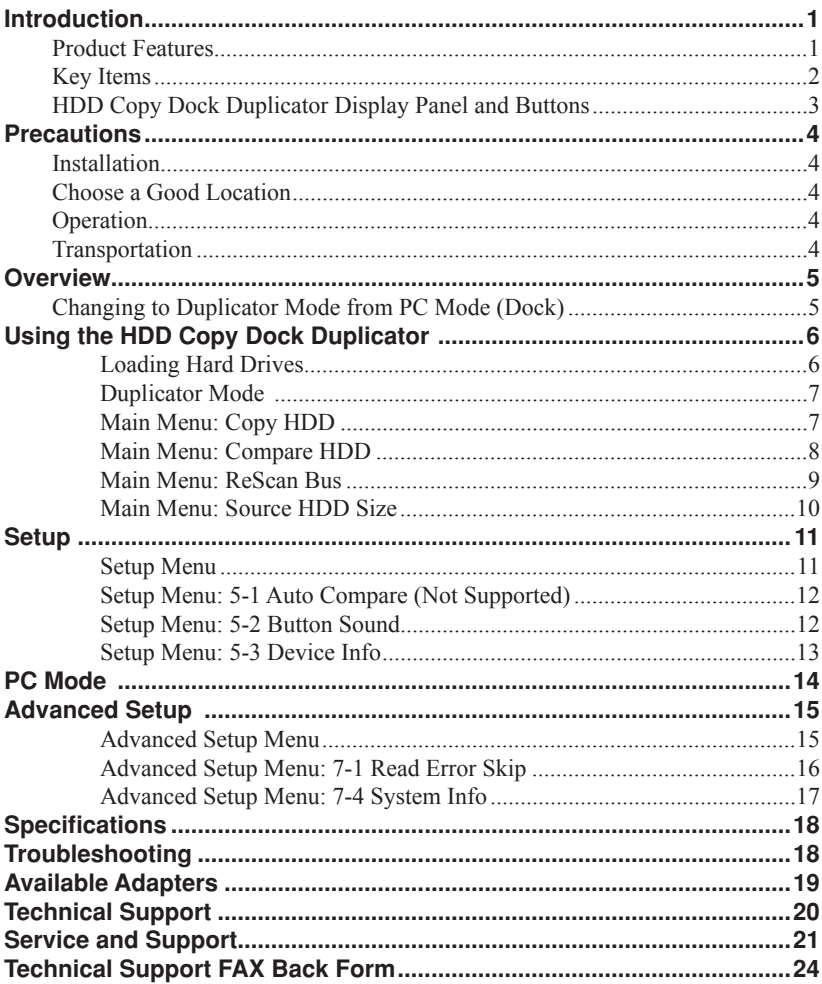

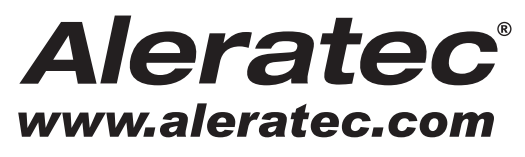

The Prosumers' Choice

www.aleratec.com

Download from Www.Somanuals.com. All Manuals Search And Download.

## **Introduction**

Thank you for purchasing the 1:3 HDD Copy Dock Duplicator. Please read this User Guide thoroughly before using this product.

### **Product Features**

The 1:3 HDD Copy Dock Duplicator™ is a Hard Disk Drive Duplicator that can also function as a Hard Disk Drive USB Docking Station.

- Duplicator Features
	- Hard Disk Drive Duplicator
	- Makes Hard Disk Drive copies/backups
	- Quick-load drive bays
	- Supports 2.5" and 3.5" SATA Hard Disk Drives
	- Standalone operation, no computer required
	- Supports Compact Flash (CF) memory, CFast Memory and 50mm mSATA SSDs with optional adapters, not included. See page 20.
- Quad SATA HDD USB Docking Station
	- Connect up to 4 Hard Disk Drives to your computer through USB 3.0, USB 2.0 or eSATA

**NOTE:** In either mode, you must rescan bus when attaching/removing hard drives so that the system can rescan the drives.

# **Introduction**

## **Key Items**

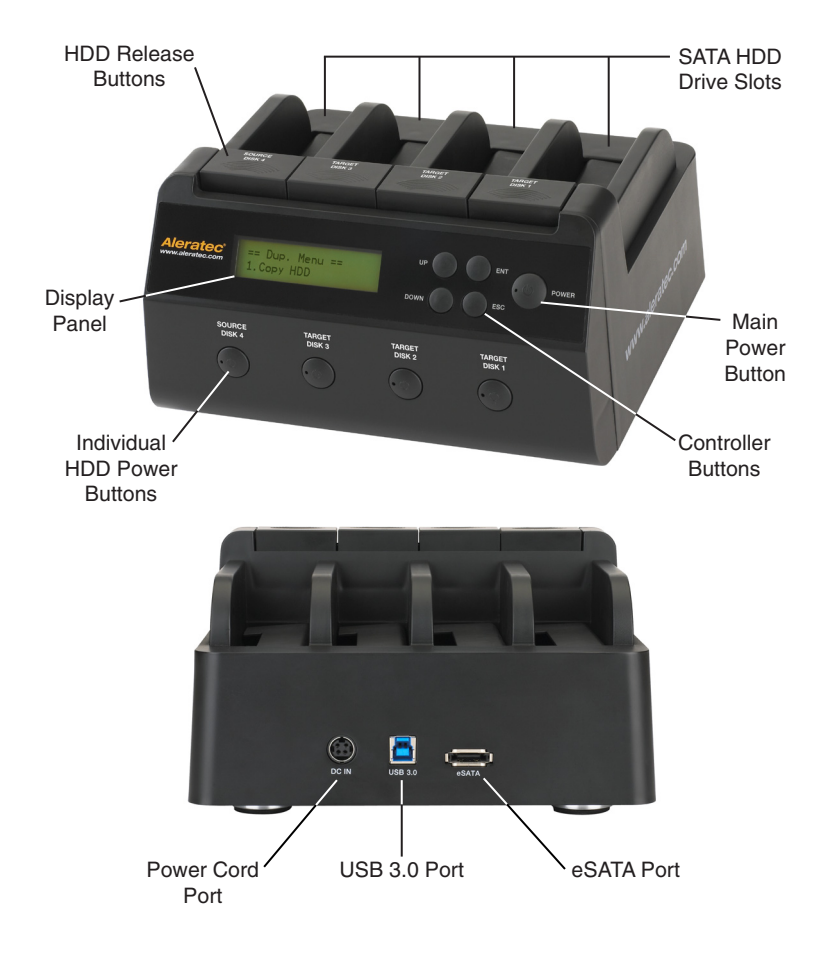

#### **Note:** Choose a Good Location

- 1. Allow adequate clearance for moving parts.
- 2. Do not place near heat sources such as radiators or air ducts, or in a place subject to direct sunlight, excessive dust, high humidity, high temperatures, electromagnetic radiation, mechanical vibration or shock.
- 3. Good care will help assure maximum product life. Improper operating environment and misuse may void the warranty.

# **Introduction**

## **HDD Copy Dock Duplicator Display Panel and Buttons**

(Actual display may vary from illustration)

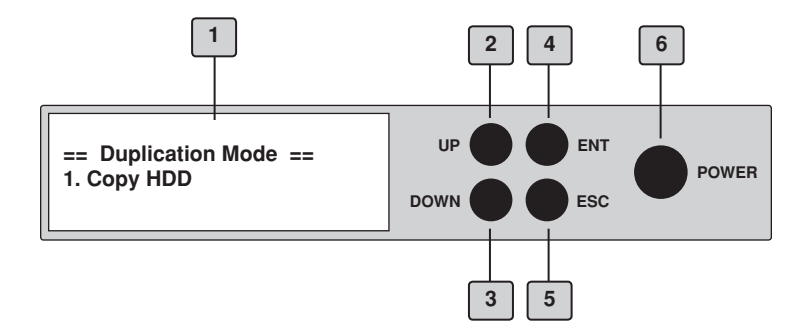

- 1. LCD display shows all functions and messages
- 2. **UP** button is used to scroll backward through functions or menus
- 3. **DOWN** button is used to scroll forward through functions or menus
- 4. **ENT** button is used to execute a selected function, or enter a menu
- 5. **ESC** button is used to cancel a selected function, or exit a menu
- 6. **POWER** button is used to turn on the unit.

# **Precautions**

Before installing your HDD Copy Dock Duplicator, please read the following.

### **Installation**

Avoid placing the HDD Copy Dock Duplicator in a location subject to:

- High humidity
- High temperature
- Excessive dust
- Mechanical vibration
- Direct sunlight
- Electromagnetic radiation

## **Choose a Good Location**

- 1. Allow adequate clearance for moving parts.
- 2. Do not place near heat sources such as radiators or air ducts, or in a place subject to direct sunlight, excessive dust, mechanical vibration or shock.
- 3. Disconnect the AC adapter from the outlet if the product is not used for an extended period of time.
- 4. Proper care will help assure maximum product life. Improper operating environment and misuse may void the warranty.

## **Operation**

Do not move the HDD Copy Dock Duplicator during operation. This may cause a malfunction or other undesirable results.

Avoid exposing the unit to sudden changes in temperature as condensation may form inside the HDD Copy Dock Duplicator. Should the surrounding temperature suddenly rise while the HDD Copy Dock Duplicator is on, wait at least one hour before turning off the power. Operating the duplicator immediately after a sudden increase in temperature may result in a malfunction.

## **Transportation**

Keep the original packing materials for future moving or shipping of the HDD Copy Dock Duplicator.

## **Overview**

### **Changing to Duplicator Mode from PC Mode (Dock)**

During the normal power-up sequence of the HDD Copy Dock Duplicator, the following information will be displayed:

• Power on unit:

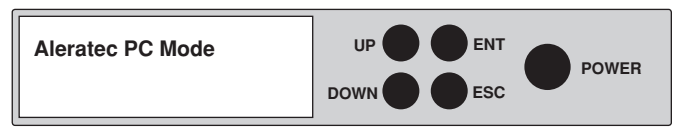

• Press either the **UP, DOWN, ESC** or **ENT** button to display:

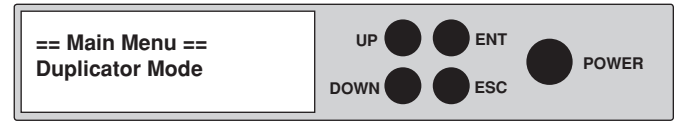

• Press the **ENT** button to display:

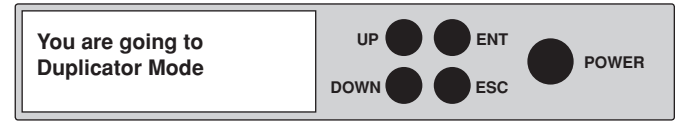

• Press the **ENT** button to continue into Duplicator Mode:

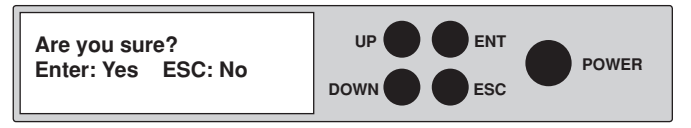

• You are now in Duplicator Mode:

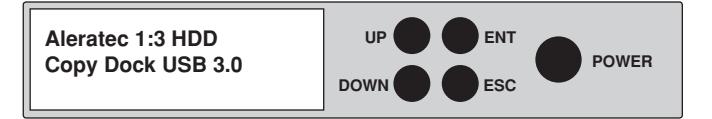

### **Loading Hard Drives**

- 1. Use the included power adapter and cord to plug the HDD Copy Dock Duplicator into a power outlet.
- 2. Insert the SATA Hard Drive you want to copy into the slot marked "SOURCE DISK 4". When inserting, align the SATA port on the Hard Drive with the SATA connector in the drive bay slot. Press the "SOURCE DISK 4" power button on the front of the unit to power up the drive.
- 3. Insert the destination SATA Hard Drives into the slots marked "TARGET DISK 1", "TARGET DISK 2" and "TARGET DISK 3". When inserting, align the SATA port on the Hard Drive with the SATA connector in the drive bay slot. Press the power button on the front of the unit to power up the drive target drive(s).

**Note:** Make sure the target Hard Drive has the same or higher capacity than your source Hard Drive. The duplication process will not start if the target drive has a lower capacity. Also make sure the unit is not connected to a PC through the USB or eSATA ports.

- 4. Push the main power button to turn the unit on.
- 5. Push the **DOWN** button to select the Duplicator Mode menu item and press **ENT**. Press **ENT** two more times to switch to Duplicator Mode.

The system will auto-detect the hard drives. After the drives have been detected, a screen similar to the one below will be displayed:

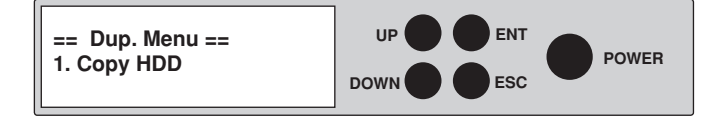

**Note:** Before copying be sure that the capacity of the target HDD is equal to or larger than the source hard drive.

### **Duplicator Mode**

Main Menu: Copy HDD

The "Copy HDD" function performs an actual copy from the source HDD to the target HDD. The target HDD must be at least as large as the source. The HDD Copy Dock Duplicator will copy every block of capacity on the source HDD.

1. Load the source HDD and the target HDD(s) into the HDD Copy Dock Duplicator. The system will auto-detect the hard drives. After the drives have been detected, a screen similar to the one below will be displayed:

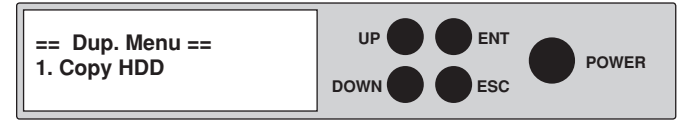

**Note:** Before copying be sure that the capacity of the target HDD is equal to or larger than the source hard drive.

- 2. Press **ENT** to start copying. The system will auto-detect the hard drives.
- 3. During the copy process the HDD Copy Dock Duplicator will display progress information.

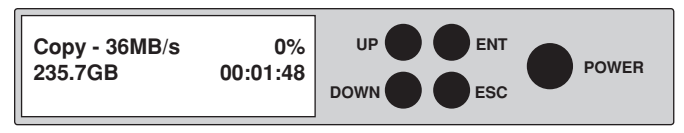

The amount of data remaining to be transferred (shown in gigabytes), and time will be displayed in increasing increments as the percentage of completion increases. The process information is refreshed every 15 to 20 seconds.

**Note:** The copying speed, capacity and duration may vary from one source hard drive to another.

4. Once duplication is complete, a job status screen will be displayed:

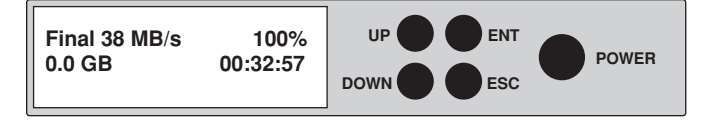

### **Duplicator Mode**

#### Main Menu: Compare HDD

The "Compare HDD" function performs a comparison of data from the source hard drive to the data on the target hard drive.

1. With the source and target HDDs loaded use the arrow buttons to select "Compare HDD". The following screen will be displayed:

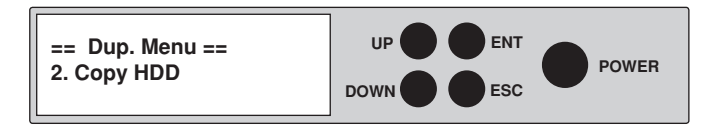

2. Press ENT to continue.

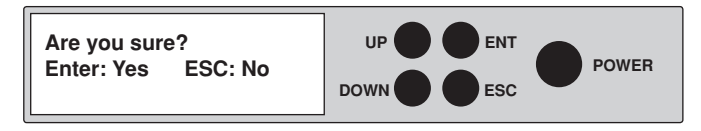

3. Press **ENT** to begin the comparison. The system will auto-detect the hard drives.

During the compare process, the HDD Copy Dock Duplicator will display progress information.

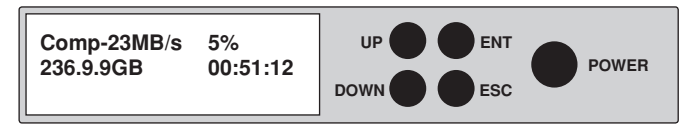

When the comparison is completed, a job status screen will be displayed:

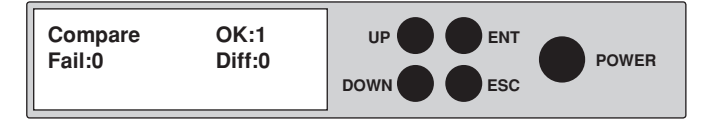

**Note:** If the Compare function detects a drive that is not the same as the Source drive, it will begin to beep and report each LBA that is different. Please turn the unit off in this case and Compare each target drive individually to determine which one is different.

## **Duplicator Mode**

Main Menu: ReScan Bus

The "ReScan Bus" function causes the HDD Copy Dock Duplicator to redetect connected hard drives. This can be used when you change drives without restarting the system.

1. Use the arrow buttons to select "ReScan BUS". The following screen will be displayed:

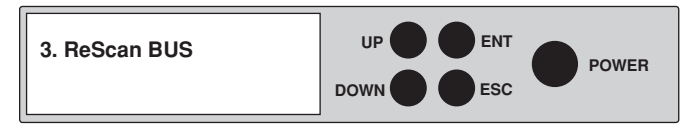

2. Press **ENT** to select. The system will prompt you to confirm that you wish to proceed.

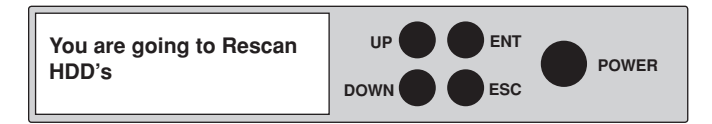

- 3. Press **ENT** to begin the rescan.
- 4. When the rescan is complete, the following screen will be displayed:

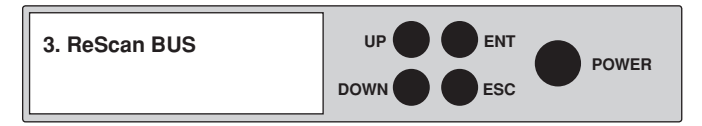

## **Duplicator Mode**

Main Menu: Source Size

The "Source Size" function is used to display the capacity of the source hard drive.

1. With the source HDD loaded, use the arrow buttons to select "Source Size". The following screen will be displayed:

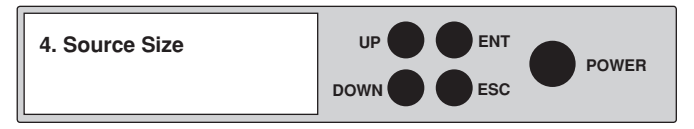

2. Press **ENT** to display the capacity of the source hard drive.

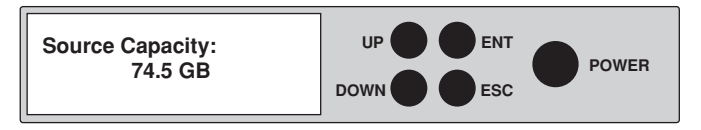

### **Setup**

#### Setup Menu

The "Setup" menu contains configuration options for the HDD Copy Dock Duplicator. It is suggested to use the factory defaults for optimum performance.

1. Use the arrow buttons to select "Setup". The following screen will be displayed:

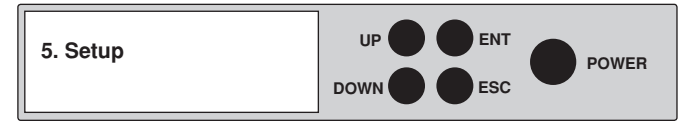

**Note:** After changing any of the configuration options, you must press **ENT** to accept the change.

## **Duplicator Mode**

Setup Menu: 5-1 Auto Compare (Not Supported)

### **Duplicator Mode**

#### Setup Menu: 5-2 Button Sound

This option allows you to enable or disable the beeping sound heard when you press a button.

1. Use the arrow buttons select "Setup". The following screen will be displayed:

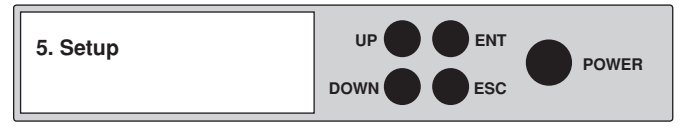

2. Press **ENT** and use the arrow buttons to scroll to "Button Sound". The following screen will be displayed:

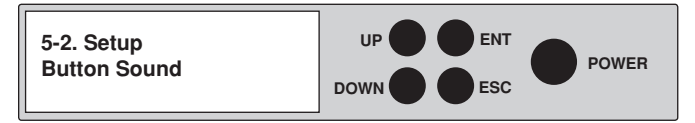

3. Press **ENT** to display the current configuration setting. The default is "On".

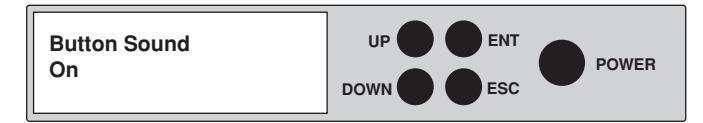

4. Use the arrow buttons to toggle through the available options. Once you change a default, remember to press **ENT** to save it.

**Note:** This setting will only apply for the current job. If desired, it will need to be set again for subsequent jobs.

### **Duplicator Mode**

Setup Menu: 5-3 Device Info

This option displays information about any hard drives connected to the HDD Copy Dock Duplicator.

1. Use the arrow buttons to scroll to "Setup". The following screen will be displayed:

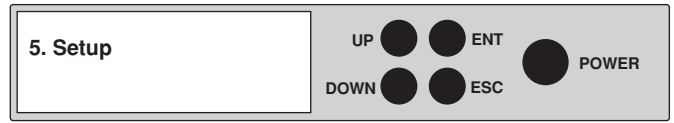

2. Press **ENT** and use the arrow buttons to scroll to "Device Info". The following screen will be displayed:

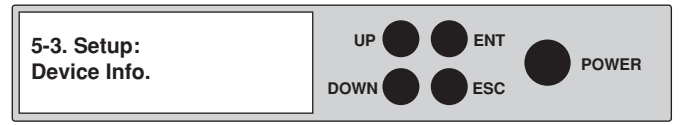

3. Press **ENT** and use the arrow buttons to scroll to choose disk drive. The following screen will be displayed:

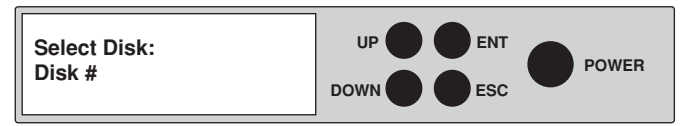

4. Press **ENT** to display information about the first device. Use the arrow buttons to show information about any additional hard drive that is connected. The following screens will be displayed:

| Model:                  | <b>ENT</b><br>UP (<br><b>POWER</b><br>DOWN<br>ESC                    |
|-------------------------|----------------------------------------------------------------------|
| Serial No.:             | ENT<br><b>UP</b><br><b>POWER</b><br><b>DOWN</b><br><b>ESC</b>        |
| Firmware Ver.:          | ENT<br><b>UP</b><br><b>POWER</b><br>DOWN<br>ESC                      |
| <b>Total Capacity.:</b> | <b>ENT</b><br><b>UP</b><br><b>POWER</b><br><b>DOWN</b><br><b>ESC</b> |

www.aleratec.com 13

## **PC Mode**

PC Mode Setup

1. Use the arrow buttons to scroll to "PC Mode". The following screen will be displayed:

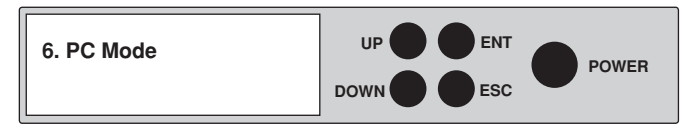

2. Press **ENT** and use the arrow buttons to scroll to "PC Mode". The following screen will be displayed:

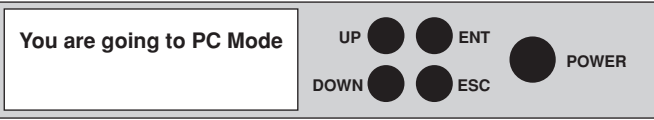

3. Press **ENT** to select. The system will prompt you to confirm that you wish to proceed.

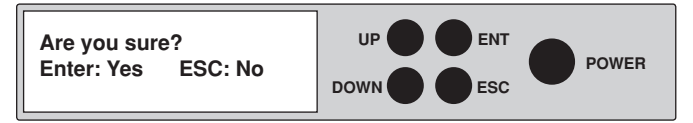

4. You are now in PC Mode.

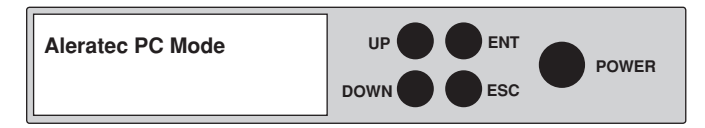

### **Advanced Setup**

#### Advanced Setup Menu

The "Adv Setup" menu contains additional configuration options for the HDD Copy Dock Duplicator.

1. Use the arrow buttons to scroll to "Advanced Setup". The following screen will be displayed:

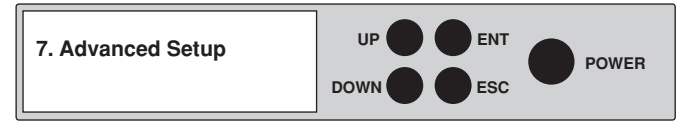

**Note:** After changing any of the configuration options, you must press **ENT** to accept the change. Once all changes are complete, press **ESC** to exit the Adv Setup menu. The following screen will be displayed:

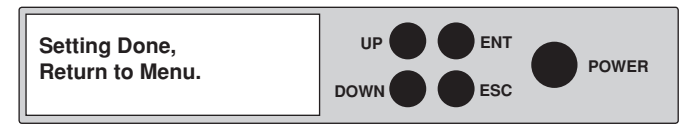

2. When the configuration changes have been saved, the following screen will be shown.

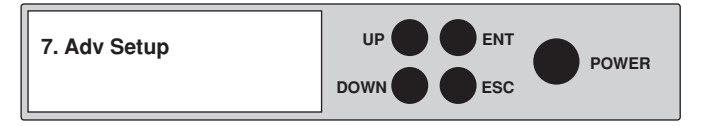

## **Advanced Setup**

Advanced Setup Menu: 7-1 Read Error Skip

This function can be enabled to ignore any error that occurs during copying. By default, the HDD Copy Dock Duplicator will halt the copy operation when it encounters an unreadable area of the source hard disk and display an error. Enabling this option will ignore any bad sectors on the source hard drive by skipping over them.

**Warning**: Setting this function to "On" may result in corrupt data on copied hard drives.

1. Use the arrow buttons to scroll to "Advanced Setup". The following screen will be displayed:

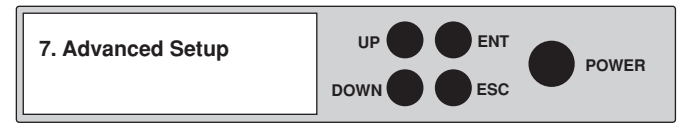

2. Use the arrow buttons to scroll to "Read Error Skip". The following screen will be displayed:

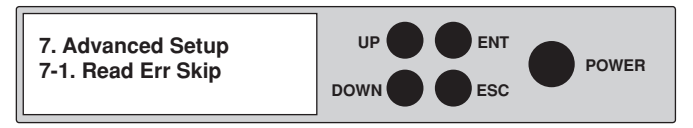

3. Press **ENT** to display the current configuration setting. The default setting is "Off".

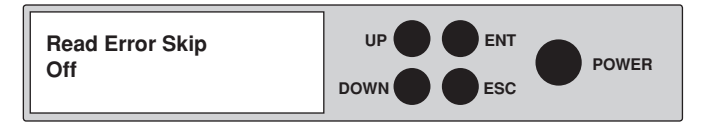

Press the arrow buttons to toggle the option to "Disable" or "Enable".

After changing a setting, remember to press **ENT** to save it.

**Note:** This setting will only apply for the current job. If desired, it will need to be set again for subsequent jobs.

### **Advanced Setup**

Advanced Setup Menu: 7-4 System Info

This function displays information about the HDD Copy Dock Duplicator, including the current firmware version.

1. Use the arrow buttons to select "Setup". The following screen will be displayed:

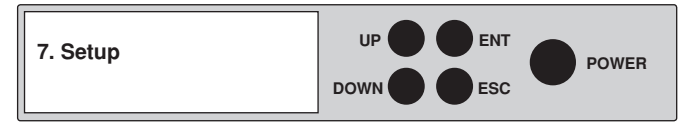

2. After selecting "Setup" use the arrow keys to toggle between the subfunctions. Press **ENT** to select. "System Info". The following information will be displayed:

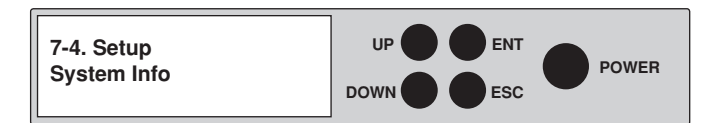

3. Press **ENT** to display system information.

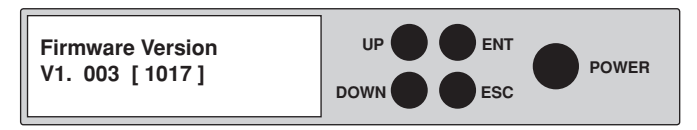

# **Specifications**

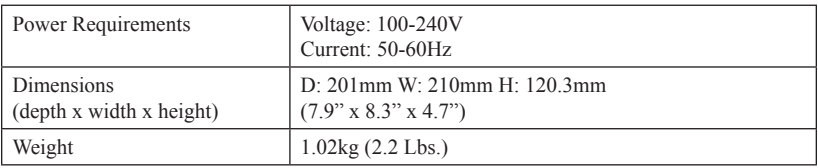

**Note:** Specifications subject to change without notice.

# **Troubleshooting**

If your HDD Copy Dock Duplicator is not performing as expected, refer to the symptoms below, and follow the suggested corrective action.

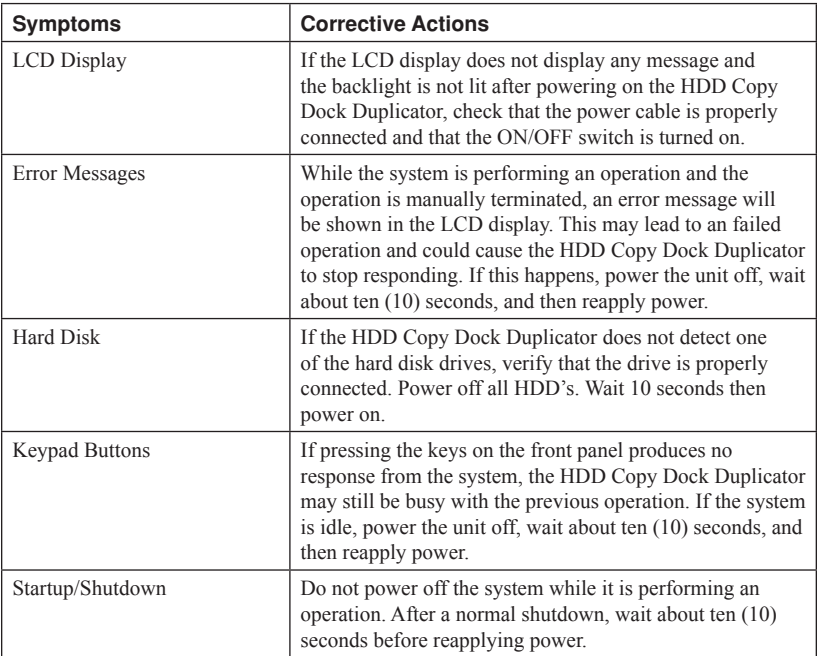

## **Available Adapters**

Your Aleratec 1:3 HDD Copy Dock Duplicator is also compatible with mSATA SSD, Compact Flash and CFast drives using the following optional adapters available from Aleratec at extra cost:

**Aleratec 50mm mSATA SSD to SATA Adapter 2-Pack** Part 350118

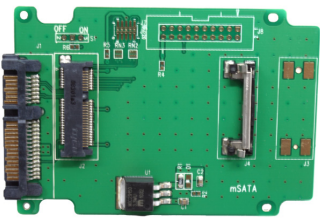

**Aleratec Compact Flash (CF) to SATA Adapter 2-Pack**  Part 350119

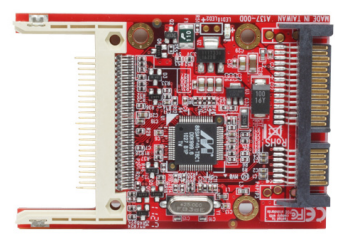

**Aleratec CFast to SATA Adapter 2-Pack**  Part 350120

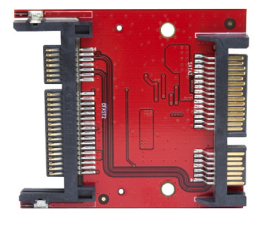

## **Technical Support**

After reading this User Guide, if you need additional assistance with this product, please contact Aleratec Technical Support. Our technical staff will be happy to assist you, but they may need your help to better assist you.

Contacting support without all the necessary information can be both time consuming and frustrating. Therefore, please try to have the following information ready before calling:

- 1. Part Number the part number is located on the bottom of the HDD Copy Dock Duplicator.
- 2. Serial Number the serial number is located on the bottom of the HDD Copy Dock Duplicator.
- 3. Troubles/symptoms please provide enough information about the issue so our technical staff can accurately diagnose it.

# **Technical Support Addresses and Phone Numbers**

- X By e-mail: **support@aleratec.com**
- X By Telephone: **1-818-678-0484** Skype: **support.aleratec.com**

Technical Support Group can be reached 8:00 AM to 5:00 PM, Pacific Time, Monday through Friday, excluding U.S. holidays.

Please try to call from a phone near your Aleratec product.

Access is available 24 hours a day,  $365$  days a year, via:

The World Wide Web at: **www.aleratec.com**

FAX at: **1-818-678-0483**

## **Aleratec, Inc., Limited Warranty**

This Limited Warranty covers defects encountered in the course of normal use of this product and does not apply to damage from improper use, abuse, accidents, unauthorized service, or inadequate packaging when shipping the product to Aleratec, Inc.

Aleratec, Inc. provides the following limited warranty for this product only if the product was originally purchased for use, not re-sale, from Aleratec, Inc., an Aleratec, Inc. authorized dealer or distributor, or any other Aleratec, Inc. approved reseller for this product. This product is warranted to be free from defects in workmanship and material for a period of one year from the date of your original purchase.

If the product fails during normal and proper use within the warranty period, Aleratec, Inc. will, at its option, repair or replace the product at no cost (except shipping and insurance). This limited warranty does not include service to repair damage from improper installation, accident, disaster, misuse, abuse, or modifications to the subsystem, or by any other causes unrelated to defective materials or workmanship.

## **Service and Support**

#### **Please Note:**

This Warranty is valid only within the United States and Puerto Rico, and applies only to products that are new and unopened on the date of purchase. For areas outside the United States and Puerto Rico, contact the authorized dealer from whom you purchased this product to determine which warranty, if any, applies.

THIS LIMITED WARRANTY CONSTITUTES YOUR SOLE AND EXCLUSIVE REMEDY, AND THE SOLE AND EXCLUSIVE LIABILITY OF ALERATEC, INC., AND IS IN LIEU OF ALL OTHER WARRANTIES, EXPRESSED OR IMPLIED, INCLUDING, BUT NOT LIMITED TO ANY IMPLIED WARRANTY OF MERCHANTABILITY OF ITEMS FOR A PARTICULAR PURPOSE.

Your sole remedy shall be repair or replacement, with new or refurbished components, as provided in this Limited Warranty. Aleratec, Inc. shall not be liable for any direct, indirect, special incidental products or consequential damages, including, but not limited to, any loss of data or loss of profits or business, regardless of the form of action or theory of liability resulting from any defect in, or use of, this product (even if Aleratec, Inc. has been advised of the possibility of such damages).

In any event, the liability of Aleratec, Inc. under this Limited Warranty, for damages to you or any third party, regardless of the form of action or theory of liability, shall not exceed the purchase price you paid for this product.

Some states do not allow limitations of the disclaimer of implied warranties, the period an implied warranty lasts, or the exclusion or limitation of incidental or consequential damages, so the exclusions and limitations stipulated in this Limited Warranty may not apply to you. This Limited Warranty gives you specific legal rights, and you may have other rights which vary from state to state.

## **Service and Support**

### **To Obtain Warranty Service:**

You must ship your subsystem to the authorized dealer where your subsystem was purchased within the one year warranty period and no later than thirty days after discovery of claimed defect, whichever occurs first. In either case, you must provide proof of original purchase before any warranty service can be performed. Products and parts provided as a result of warranty service may be other than new but will be in good working order and become your property at the time of exchange. At the same time, the exchanged products or parts become the property of Aleratec, Inc.

When shipping the subsystem for service, you agree to insure the Duplicator, to prepay shipping charges, and to use the original shipping container or equivalent. Any service outside the scope of this limited warranty shall be at Aleratec, Inc.'s or its Authorized Service Provider's rates and terms then in effect.

This warranty gives you specific legal rights; you may also have other rights which vary from state to state.

## **Technical Support FAX Back Form**

### **Aleratec, Inc. Technical Support Fax Back Form**

Please record the following information to help expedite any warranty claim:

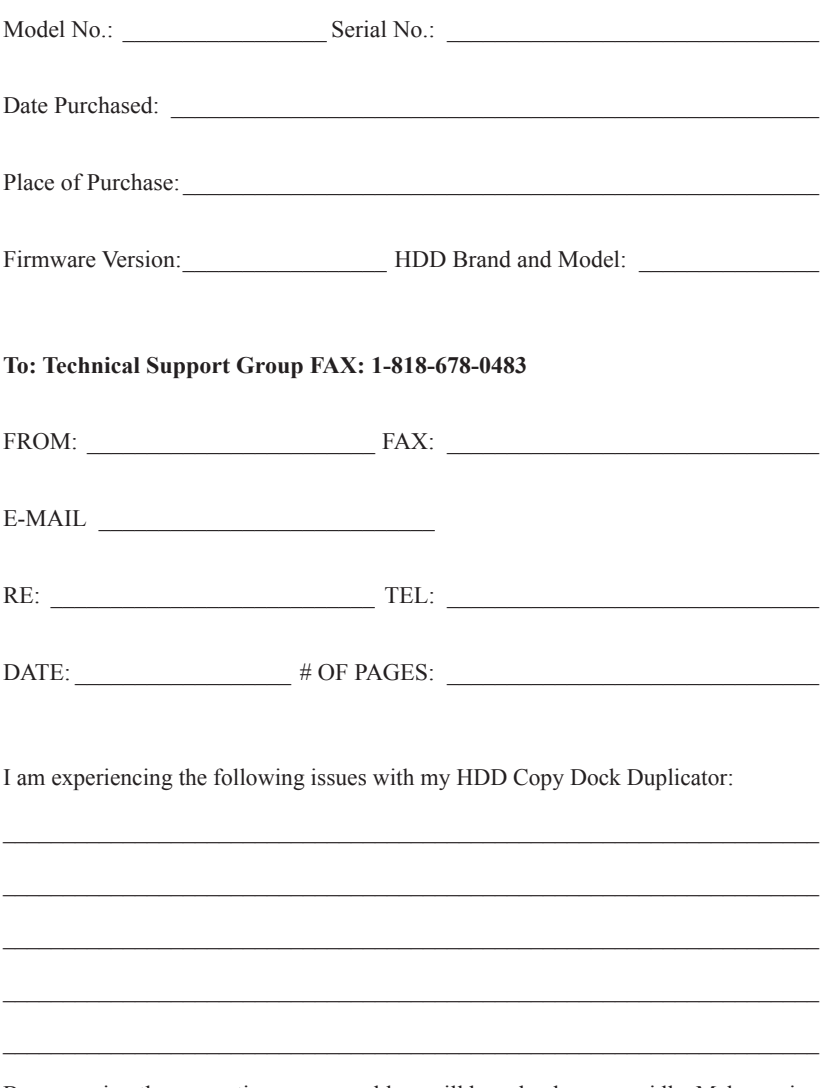

By answering these questions, your problem will be solved more rapidly. Make copies as necessary. You can reach us electronically at: www.aleratec.com on the internet.

# **Notes:**

www.aleratec.com

Download from Www.Somanuals.com. All Manuals Search And Download.

Document Number: 350117\_UG\_ENG\_Rev. A Copyright © 2012 Specifications subject to change without notice.

Aleratec, Inc. 9851 Owensmouth Avenue Chatsworth, CA 91311 U.S.A.

www.aleratec.com

Download from Www.Somanuals.com. All Manuals Search And Download.

Free Manuals Download Website [http://myh66.com](http://myh66.com/) [http://usermanuals.us](http://usermanuals.us/) [http://www.somanuals.com](http://www.somanuals.com/) [http://www.4manuals.cc](http://www.4manuals.cc/) [http://www.manual-lib.com](http://www.manual-lib.com/) [http://www.404manual.com](http://www.404manual.com/) [http://www.luxmanual.com](http://www.luxmanual.com/) [http://aubethermostatmanual.com](http://aubethermostatmanual.com/) Golf course search by state [http://golfingnear.com](http://www.golfingnear.com/)

Email search by domain

[http://emailbydomain.com](http://emailbydomain.com/) Auto manuals search

[http://auto.somanuals.com](http://auto.somanuals.com/) TV manuals search

[http://tv.somanuals.com](http://tv.somanuals.com/)